Scritto da Administrator Domenica 30 Agosto 2020 17:19

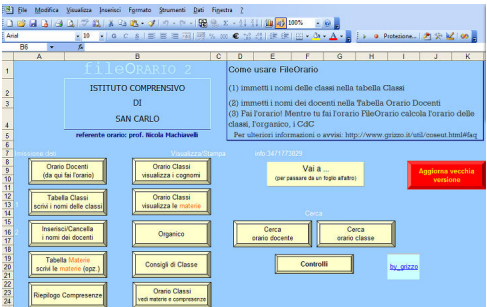

 Fin da subito segnalai FileOrario, il software per compilare l'orario scolastico gratuito, progettato da Giuliano Rizzo.

 Fino a ieri era consentito il download di una versione per piccole scuole e veniva chiesto un modesto contributo per la versione personalizzata, ma da quest'anno potete disporre di una versione completa del file .

{loadposition user7}

Ricordo che rispetto alla versione classica free, con quella personalizzata potrete:

 - gestire anche la rotazione degli studenti nelle aule. Ad ogni docente si puo' far corrispondere una classe (intesa come insieme di studenti) e una qualsiasi aula o laboratorio. Insomma si possono associare due parametri ad ogni insegnante. Tale parametro comparirà anche nella Tabella Orario Classi;

 - inserire compresenze, distinguendo tra 'ore frontali' svolte dagli insegnanti e 'ore in compresenza'. E' possibile 'colorare' l'orario in modo da poter distinguere i due 'tipi' di compresenza;

 - Inserire lista a tendina nella Tabella Orario Docenti, per introdurre più comodamente i nomi delle classi;

 - Disporre di una tabella Riepilogo Compresenze. Per un controllo delle compresenze e per permettere il conteggio delle reali ore di lezone di ciascuna classe;

 - disporre di un form che inserisce le classi nel foglio Orario Docenti digitando semplicemente l'organico del docente ovvero il numero di ore in ciascuna classe in modo da evitare di digitare, per esempio, sei volte la 1A, cinque volte la 5B e cosi via

 - usare routine di stampa che permettono in modo semplice di stampare singoli giorni o gruppi di giorni piuttosto che l'orario settimanale completo e altre routine che facilitano la stesura dell'orario provvisorio

 - avere un form che visualizza in primo piano i fogli Ricerca Classi e Ricerca Docente, utile mentre si compila l'orario di scuole con un numero di docenti superiore a cento

- aggiungere il nome della vostra scuola nel foglio in modo che compaia sulle stampe,
- rispettare la scansione oraria della vostra scuola (prima ora alle 8.20, seconda alle 9.10 etc.)
- pubblicare con facilità l'orario su internet (anche se la tua scuola non possiede un sito)
- risolvere un problema specifico
- gestire i turni del personale ATA o della segreteria.

 L'autore è sempre a disposizione per supportarvi nella compilazione del vostro orario ( giulian o.rizzo@gmail.com

)

Sotto un tutorial che spiega come funzionala versione base di FileOrario

Per scaricare FileOrario clicca qui: https://www.grizzo.it/

{jcomments on}

{loadposition user6}